# **Guidelines for Scanning & Uploading the Application Form with Photograph & Signature** <u>फोटोग्राफ एव हस्ताक्षर के साथ स्कैन किये हुए आवेदन-पत्र को अपलोड करने के सबध मे दिशा-निर्देश ।</u>

- Your online application will not be registered unless you upload your downloaded application form with photograph pasted at appropriate place and signature as specified.
- आपका आवेदन-पत्र तब तक पंजीकृत नहीं किया जाएगा जब तक आप डाउनलोड किये गये आवेदन-पत्र पर अपनी फोटो चिपका कर, हस्ताक्षर कर उसे स्कैन करके अपलोड नहीं करते।
- On uploading your downloaded application form after pasting your photograph and signature as specified your online application will be provisionally registered.
- अपने डाउनलोड आवेदन-पत्र पर अपना फोटो चिपका कर, यथा स्थान पर हस्ताक्षर कर, स्कैन करके अपलोड करने के पश्चात ही आपको अःथायी/औपबंिधक रूप से पंजीकृत िकया जायेगा।

## **(i) Photograph**:-

### फोटोमाफ

- Photograph must be a recent (within one month) passport size colour picture.
- फोटोमाफ हाल ही में (एक माह के अदरं का) िखंचा गया एक पासपोटर् आकार का रंगीन फोटो होना चािहए।
- The picture should be in colour, taken against a light coloured, preferably white background.
- रंगीन फोटोग्राफ की पृष्ठभूमि हल्के रंग की अथवा सफेद होनी चाहिए।
- Look straight at the camera with a relaxed face.
- कैमरे में शांितभाव से देखें।
- If you have to use flash, ensure there's no "red-eye"
- यदि आपने फ्लैश का उपयोग किया है तो सुनिश्चित करें कि आँखें लाल न हों।
- If you wear glasses make sure that there are no reflections and your eyes can be clearly seen.
- यदि आप चश्मा पहनते हैं तो सुनिश्चित करें कि वहाँ कोई प्रतिबिम्ब न हो और आपकी आँखों को स्पष्ट रूप से देखा जा सके।
- Caps, hats and dark glasses are not acceptable, religious headwear is allowed but it must not cover your face.
- टोपी तथा काले चश्में स्वीकार्य नहीं हैं। धार्मिक कारणों से यदि सर पर कुछ धारण किया गया है तो वह आप के चहरे को न ढंके।
- Dimensions should fit in the place provided on downloaded and printed application form.
- यह फोटोग्राफ डाउनलोड और मुद्रित आवेदन-पत्र पर उपलब्ध कराई गई जगह में फिट होना चाहिए।

#### **(ii) Signature**:-

#### हःताक्षर

- The applicant has to sign on the downloaded application form with Black Ink Pen in Hindi and English at the places provided.
- आवेदक को अपने डाउनलोड किये आवेदन-पत्र में निर्धारित बॉक्स के अन्दर हिन्दी एवं अँग्रेजी में काली स्याही के पेन से हस्ताक्षर करना है।
- The downloaded form must be signed only by the applicant and not by any other person.
- डाउनलोड किये गये आवेदन-पत्र पर केवल आवेदक द्वारा ही हस्ताक्षर किया जाना है।

#### **Scanning the photograph & signature:**-

### फोटोग्राफ और हस्ताक्षर स्कैन

- Set the scanner resolution to 200 dpi (dots per inch)
- ःकैनर के िरजोल्युशन को 200 डीपीआई (डॉट्स ूित इंच) पर सेट करें।
- Set Color to True Color
- वाःतिवक कलर को सेट करें।
- **•** Print the downloaded application form on A4 size paper without any resizing.
- डाउनलोड िकया गया आवेदन-पऽ िबना िरसाइज िकये ए4 साइज के कागज पर िून्ट करें।
- Scan the photograph pasted and signed A4 sheet again as A4 size without any resizing.
- ए4 साइज की शीट (आवेदन-पत्र) पर फोटो चिपकायें एवं हस्ताक्षर करें, तत्पश्चात बिना-रिसाइज किये ए4 साइज में स्कैन करें।
- The image file should be JPG or JPEG format.
- छिव फ़ाइल जे.पी.जी. या जेपीईजी ूारूप में होना चािहए।
- An example file name is: image01.jpg or image01.jpeg.
- उदाहरण: image01.jpg अथवा image01.jpeg ।
- Listing the folder files or moving the mouse over the file image icon you can check image size and dimensions.
- फाइल/फोल्डर को िलःट करें अथवा इमेज फाइल के आइकन पर माउस घुमाकर छिव के आकार एवं आयामों की जाँच कर सकते हैं।
- The size of the application form must be less than 1MB/1024KB.
- आवेदन-पत्र का आकार 1 एमबी /1024KB से कम होना चाहिए ।
- If the file size and format are not as prescribed, an error message will be displayed while uploading.
- यदि फाइल आकार एवं स्वरूप निर्धारित आयाम से अलग है तो आवेदन-पत्र अपलोड करते समय एक त्रुटि संदेश प्रदर्शित किया जायेगा।
- While filling in the Online Application Form, the candidate will be provided with a link to upload this scanned image of the previously downloaded form with his photograph pasted and signature done in both languages.
- दोनों भाषाओं में हस्ताक्षरित एवं फोटो सहित आवेदन-पत्र की स्कैण्ड फाइल को अपलोड करने के लिये एक लिंक उपलब्ध कराया जायेगा।

## **Procedure for uploading the Application form with pasted Photograph and Signed in English and Hindi :‐**

#### <u>फोटो चिपका कर एवं अँग्रेजी-हिन्दी में हस्ताक्षरित आवेदन-पत्र अपलोड करने हेत प्रक्रिया:-</u>

- There will be a link for uploading application form.
- आवेदन-पत्र अपलोड करने के लिए एक लिंक उपलब्ध होगा।
- Click on the link "Upload Scanned Application form containing Photograph / Signature"
- इस लिंक पर क्लिक करें ''फोटोग्राफ/हस्ताक्षर/स्कैन किये हुए आवेदन-पत्र को अपलोड करें''
- Browse and select the location where the scanned image of your application form with pasted photograph duly signed has been saved. Select the file by clicking on it.
- फोटोयुक्त हस्ताक्षरित आवेदन-पत्र जहाँ रखा गया है, उस पर क्लिक करके फ़ाइल का चयन करें ।
- Click the upload button.
- अपलोड बटन पर िक्लक करें।
- Your Online Application will not be registered unless you upload your scanned image of application form with photograph and signature as specified.
- आपका ऑनलाइन आवेदन-पत्र तब तक रजिस्टर्ड नहीं होगा, जब तक आपका स्कैन किया हुआ हस्ताक्षरित एवं फोटोयुक्त आवेदन-पत्र अपलोड न हो जाए।

#### **Note:‐**

## <u>ध्यान दें</u>- :

1. In case the face in the photograph or signature is unclear, the candidate's application may be rejected.

फोटो में चेहरा या हस्ताक्षर अस्पष्ट होने पर अभ्यर्थी के आवेदन-पत्र को अस्वीकार किया जा सकता है।

2. In case the photograph or signature is unclear, the candidate may edit his application and reupload his photograph or signature prior to final submission.

यदि फोटो या हस्ताक्षर स्पष्ट नहीं हो तो अभ्यर्थी अपने आवेदन-पत्र को सम्पादित कर सही करके दोबारा अपलोड कर सकते हैं।

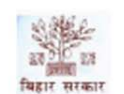

#### केन्द्रीय चयन पर्षद, बिहार, पटना (सिपाही भर्ती) वेबसाइट - www.csbc.bih.nic.in

कारा एवं सुधार सेवाएँ निरीक्षणालय, गृह विभाग, बिहार सरकार में कक्षपाल के पद पर नियुक्ति हेतु ऑनलाइन आवेदन-पत्र (विज्ञापन संख्या-03/2015) इस आवेदन–पत्र को A4 साइज के पेपर पर ही प्रिन्ट करें । इस प्रपत्र पर वह जानकारी प्रिन्ट होगी जो आपके द्वारा ऑनलाइन आवेदन–पत्र भरते समय उपलब्ध करायी गयी है। इस प्रपत्र में फोटोग्राफ के लिये दिये गये स्थान पर अपना हाल का (एक माह के अन्दर का) खिंचा हुआ (3.5cmx4.5cm) साइज का रंगीन फोटोग्राफ ठीक ढंग से चिपकायें। हस्ताक्षर के लिये बायीं ओर दिये गये बॉक्स में अपना पूर्ण हस्ताक्षर अँग्रेजी में तथा दाहिनी ओर दिये गये बॉक्स में अपना पूर्ण हस्ताक्षर हिन्दी में केवल काली स्याही से ही करें। यही पर्ण हस्ताक्षर सम्पर्ण भर्ती प्रक्रिया में मान्य होगा। इस आवेदन–पत्र को 200 DPI पर कलर स्कैन करें। यह फाईल \*.jpcg,\*.jpg प्रारूप में होगी जिसका आकार 1 MB से अधिक नहीं होना चाहिये। तत्पश्चात अपलोड करें।

Please ensure the photo is pasted here.

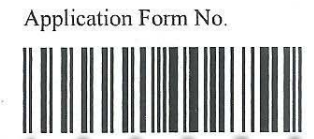

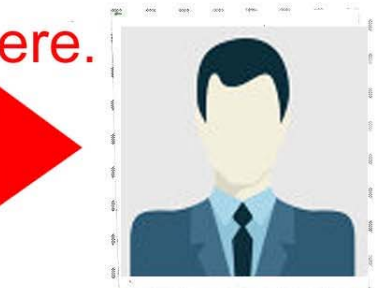

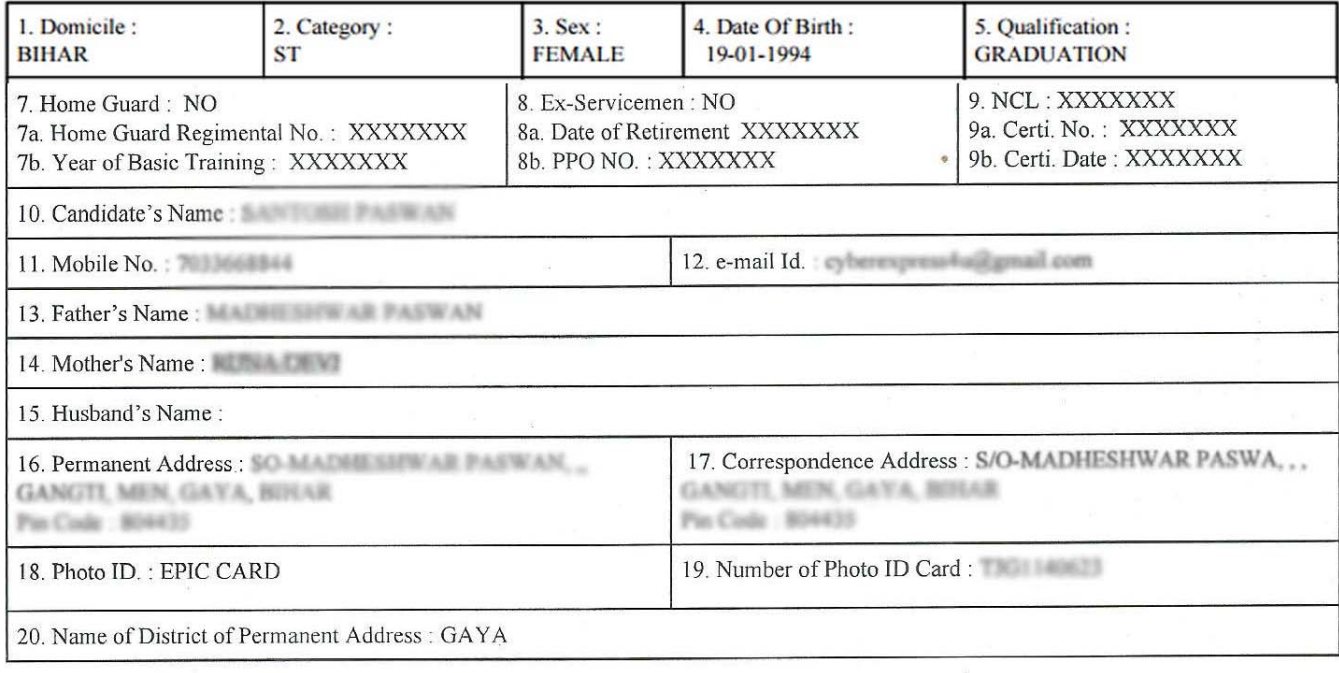

22. घोषणाः

मैं एतद द्वारा घोषणा करता ⁄ करती हूँ कि मैं भारत का ⁄ की नागरिक हूँ । जहाँ तक मेरी जानकारी और विश्वास है इस आवेदन—पत्र की प्रविष्टियाँ सच्ची, पूरी और सही हैं। मैंने परीक्षा के नियमों, विज्ञापन तथा अन्य उपबन्धों को ध्यानपूर्वक पढ़ लिया है और मैं एतद द्वारा उनके पालन का वचन देता/देती हूँ तथा यह भी कि इस परीक्षा के लिये मैं किसी अनैतिक साधन का प्रयोग नहीं करूँगा/करूँगी। मैं आज की तिथि में उक्त परीक्षा के लिये निर्धारित आयु सीमा, शैक्षणिक एवं शारीरिक योग्यता आदि से सम्बन्धित पात्रता की सभी शर्तों को पूरा करता / करती हूँ। उम्मीदवारी के लिये आवश्यक सभी प्रमाण-पत्र मेरे पास हैं और चयन पर्षद द्वारा परीक्षा के पूर्व अथवा उसके बाद जब उनकी माँग की जायेगी तब मैं उन्हें उपलब्ध कराऊँगा/कराऊँगी अन्यथा चयन पर्षद मेरी उम्मीदवारी रद कर सकेगा। यदि कोई सूचना झूठी या गलत पाई जाये या परीक्षा से पहले या बाद में अपात्रता का पता चल जाये तो चयन पर्षद मेरी उम्मीदवारी रद्द करने के साथ-साथ मेरे विरूद्ध आवश्यक कानूनी कार्रवाई कर सकता है । मैं यह घोषणा करता / करती हूँ कि इस परीक्षा के लिये मैंने मात्र एक ही आवेदन—पत्र दिया है।

ease ensure you have signed in Hindi & english here.

**English Signature of Candidate in English** Signature

Date & Time: 2015-07-20 19:34:04, Transaction No.: 1004061

H

**Hindi-Signature** 

24. Full Signature of Candidate in Hindi